## **How to make family Christmas greeting Cards**

How to make your own animated Christmas greeting paper cards for greetings? You can design your own printable Xmas wishes printable cards for your family and friends.

To make a paper Xmas wishes card, you need to get a photo card maker at first. **[Flash Slideshow](http://flash.dvd-photo-slideshow.com/ver2/examples/index.php) [Maker](http://flash.dvd-photo-slideshow.com/ver2/examples/index.php)** is a Christmas card maker for you to design your cool Christmas greeting Cards for family and friend. Via the picture card creator, you can create printable cards from photos in simple steps.

## **How to make a cool merry Xmas greeting e Card for your family and friend?**

To create animated printable paper cards, you need to make a e card at first. The tutorial below will guide you how to create your own Xmas e card and print it to the paper cards. Before you make a Xmas greeting e Card, you need to free download the Card maker and install.

Now, let's begin to create your cool printable greeting Cards for family and friends.

## **Step 1.** Some simple steps for you to **make a wishes e card**:

- 1. Open the Flash picture eCard maker.
- 2. Click the "Add" button to insert your pictures.
- 3. Set transition effect. You can set the animated effect for your merry Christmas e card.

• 4. Edit photos. To design cool wishes Cards for family, you can also design pictures. Please double click one image and go to the "Edit Photo" window, where you can type your saying, add Christmas Artclip or more to make your card cool and animated. (**Note:** if you want to design printable blank cards, you do not need to type anything during the wishes e card making)

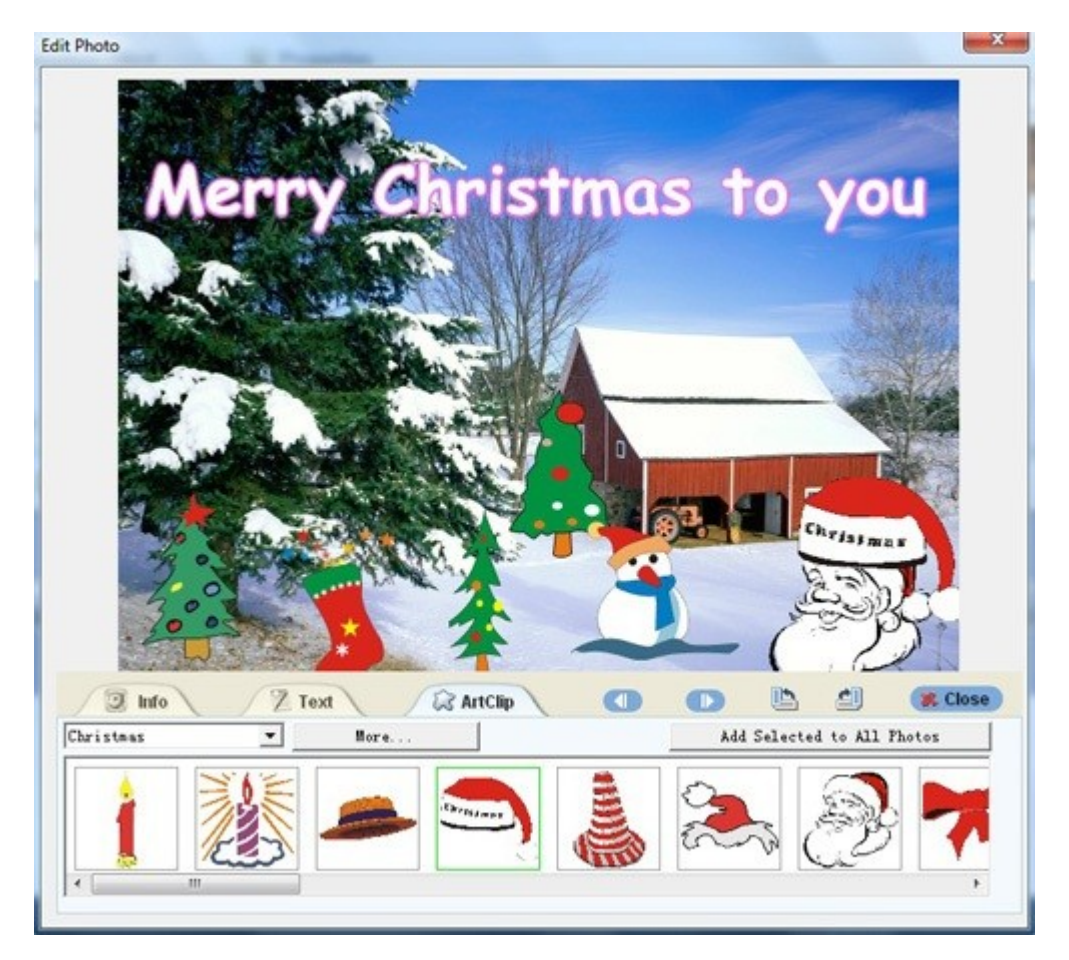

• 5. Choose a cool Christmas theme template. Go to the "Theme" window and choose a Basic template.

## **Step 2. How to create your printable paper cards for family and friends?**

To create animated paper wishes cards, you need to publish the e card and print it to the paper cards. How to print cards? Go to the "Publish" window and choose "Create Flash File Only" to publish your wishes e card. After you publish it, you click "View Slide Show" button to view your animated card in the browser. Then, you click "File" to choose "Print" or "Print Preview" in the browser to print the printable merry Christmas paper cards for your friends and family.

Some tags: merry friend slide show, printable merry cards for friends, printable paper family cards